# Risparmio energia per gli switch Catalyst serie 6000

## Sommario

[Introduzione](#page-0-0) **[Prerequisiti](#page-0-1) [Requisiti](#page-0-2)** [Componenti usati](#page-0-3) **[Convenzioni](#page-1-0)** [Ridondanza dell'alimentazione](#page-1-1) [Alimentatori](#page-4-0) [Supervisor Engine/Schede di linea](#page-5-0) [Uso della CLI per accendere o spegnere i moduli](#page-6-0) [Comandi show](#page-6-1) [Informazioni correlate](#page-8-0)

## <span id="page-0-0"></span>Introduzione

Gli switch Cisco Catalyst serie 6500/6000 sono dotati di un sistema di gestione intelligente dell'alimentazione che fornisce o impedisce l'alimentazione a vari componenti del sistema in base alla disponibilità di alimentazione nel sistema. In questo documento viene descritta l'alimentazione totale disponibile con gli alimentatori attualmente forniti e la quantità prelevata da ogni scheda di linea. Se si seguono queste linee guida, si evita una sovrassegnazione del budget di alimentazione, che può causare lo spegnimento dei moduli e altri risultati imprevisti. Questo documento aiuta a comprendere il sistema di gestione dell'alimentazione negli switch Catalyst serie 6500/6000.

# <span id="page-0-1"></span>**Prerequisiti**

### <span id="page-0-2"></span>**Requisiti**

Nessun requisito specifico previsto per questo documento.

### <span id="page-0-3"></span>Componenti usati

Per la stesura del documento, sono stati usati switch Catalyst serie 6500/6000.

Le informazioni discusse in questo documento fanno riferimento a dispositivi usati in uno specifico ambiente di emulazione. Su tutti i dispositivi menzionati nel documento la configurazione è stata ripristinata ai valori predefiniti. Se la rete è operativa, valutare attentamente eventuali conseguenze derivanti dall'uso dei comandi.

### <span id="page-1-0"></span>**Convenzioni**

Per ulteriori informazioni sulle convenzioni usate, consultare il documento [Cisco sulle convenzioni](http://www.cisco.com/en/US/tech/tk801/tk36/technologies_tech_note09186a0080121ac5.shtml) [nei suggerimenti tecnici.](http://www.cisco.com/en/US/tech/tk801/tk36/technologies_tech_note09186a0080121ac5.shtml)

## <span id="page-1-1"></span>Ridondanza dell'alimentazione

I moduli Catalyst serie 6500/6000 hanno requisiti di alimentazione diversi. Alcune configurazioni di switch possono richiedere più energia di quella che può fornire un singolo alimentatore, che dipende dalla potenza dell'alimentatore. Sebbene la funzione di gestione dell'alimentazione consenta di alimentare tutti i moduli installati con due alimentatori, la ridondanza non è supportata in questa configurazione.

Se la ridondanza è attivata, accendendo il sistema con due alimentatori di potenza diversa, entrambi gli alimentatori vengono collegati con un messaggio syslog corrispondente. Il messaggio indica che l'alimentatore a potenza inferiore verrà disattivato. Se l'alimentatore attivo si guasta, l'alimentatore a potenza inferiore disattivato entra in linea. Se necessario, alcuni moduli possono essere spenti per poter alloggiare l'alimentatore a potenza inferiore. Per ulteriori informazioni sugli effetti delle modifiche alla configurazione dell'alimentatore, vedere la tabella Effetti delle modifiche alla configurazione dell'alimentatore in questa sezione.

Nota: gli switch Catalyst serie 6500/6000 consentono di combinare alimentatori di ingresso CA e CC nello stesso chassis.

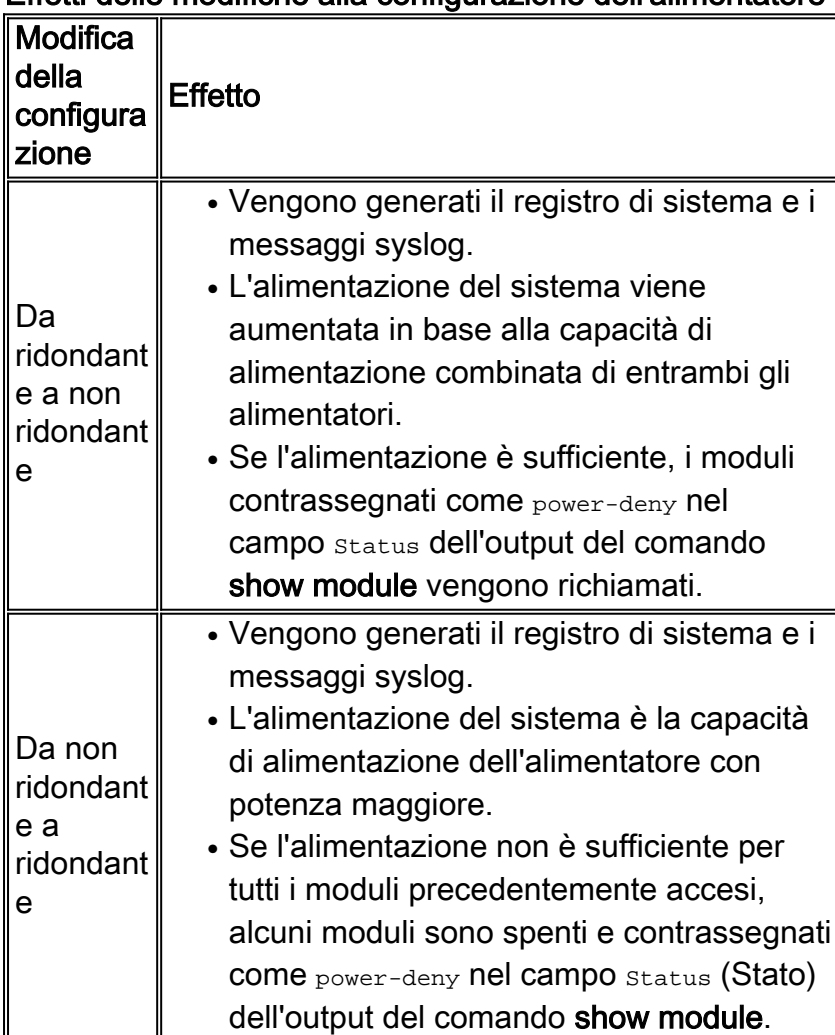

#### Effetti delle modifiche alla configurazione dell'alimentatore

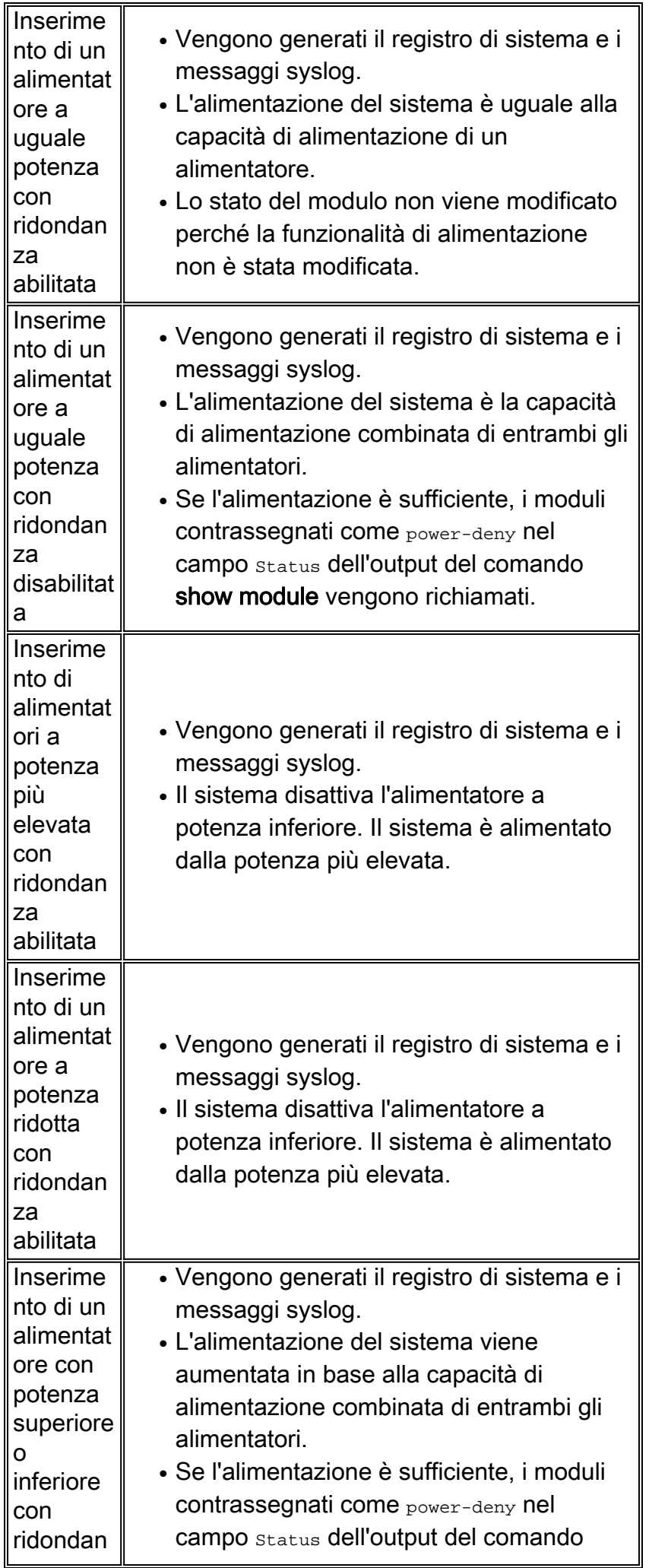

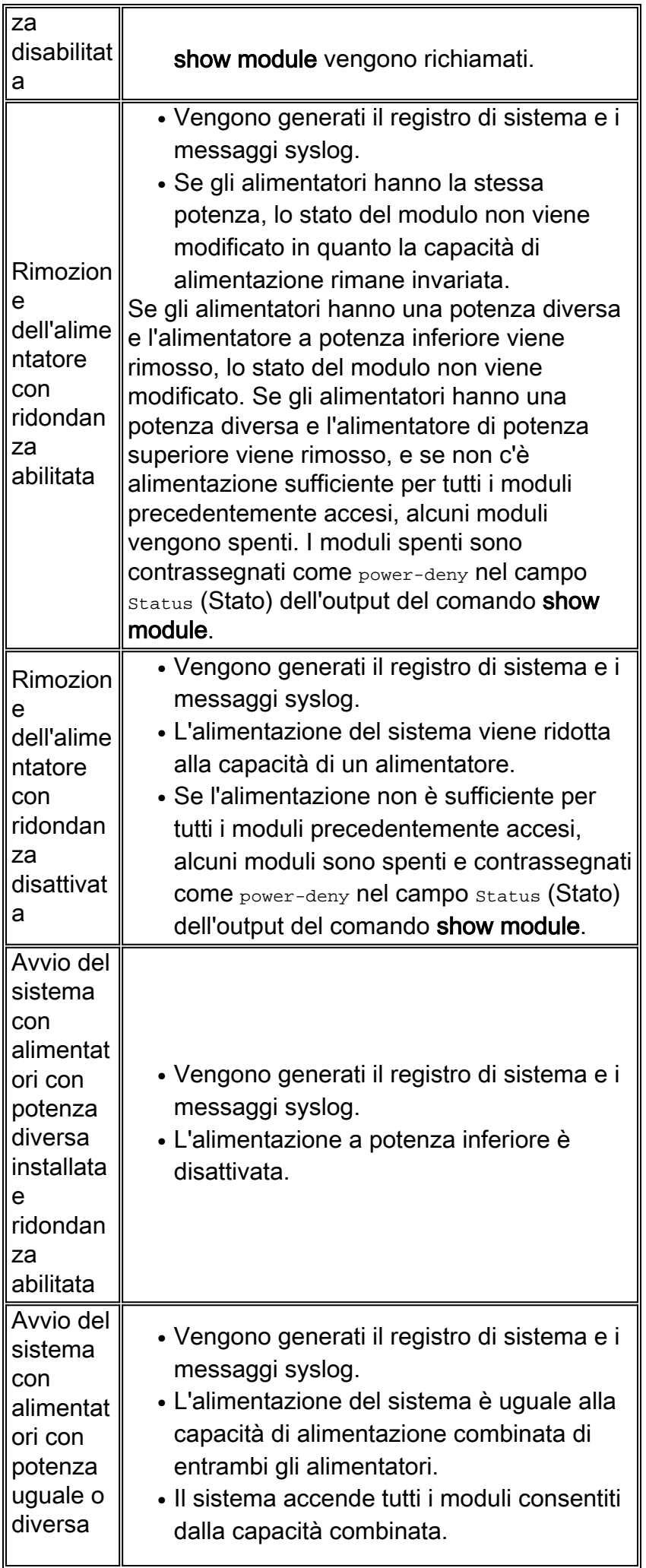

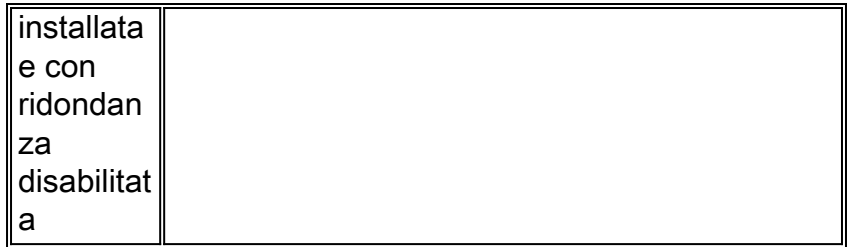

Nei sistemi dotati di due alimentatori, se un alimentatore si interrompe e l'altro non è in grado di alimentare tutti i moduli installati, il sistema di gestione dell'alimentazione arresta i dispositivi nell'ordine seguente:

- 1. Dispositivi Power over Ethernet (PoE)II sistema spegne i dispositivi PoE in ordine decrescente, a partire dalla porta con il numero più alto presente sul modulo nello slot con il numero più alto.
- 2. ModuliSe è necessario un ulteriore risparmio energetico, il sistema spegne i moduli in ordine decrescente, a partire dallo slot con il numero più alto. Gli slot che contengono Supervisor Engine o i moduli fabric dello switch vengono ignorati e non spenti.

L'ordine di chiusura è fisso e non può essere modificato.

Per ulteriori informazioni sulle configurazioni degli alimentatori supportate per ciascuno chassis, consultare la [panoramica del prodotto](http://www.cisco.com/en/US/docs/switches/lan/catalyst6500/hardware/Chassis_Installation/Cat6500/0apwsply.html#wp1025516) (Guida all'installazione di Catalyst serie 6500).

Per ulteriori informazioni sulle configurazioni di alimentazione ridondanti e non ridondanti, fare riferimento alla sezione Abilitazione o disabilitazione della ridondanza di alimentazione in [Amministrazione dello switch.](http://www.cisco.com/en/US/docs/switches/lan/catalyst6500/catos/5.x/configuration/guide/admin.html)

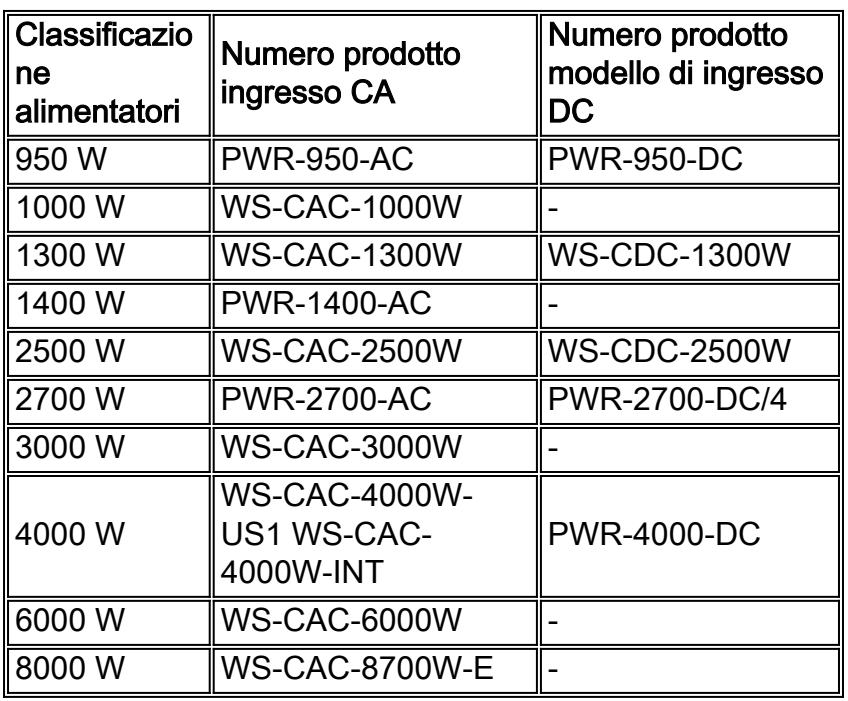

# <span id="page-4-0"></span>**Alimentatori**

Per ulteriori informazioni sul tipo di circuito e sui requisiti del cavo di alimentazione, consultare il documento sulla [preparazione dell'installazione.](http://www.cisco.com/univercd/cc/td/doc/product/lan/cat6000/6000hw/inst_aug/02prep.htm)

Per ulteriori informazioni sui LED dell'alimentatore, consultare la sezione Table 1-11 Power Supply

Front Panel LEDs ([Panoramica del prodotto,](http://www.cisco.com/univercd/cc/td/doc/product/lan/cat6000/6000hw/inst_aug/01over.htm) Guida all'installazione di Catalyst serie 6500).

Lo chassis fornisce una certa potenza per le ventole e (alcune) le terminazioni del bus, ma questa potenza è già presa in considerazione nel budget energetico. Notare che l'alimentatore da 1300 W può fornire 27,46 A. Questo è il valore dell'alimentatore da 42 V a cui si fa riferimento.

Di seguito è riportato un esempio:

#### 27.46A \* 42V = 1153W + 146W (for the chassis) = 1300W

soluzione applicabile a tutti gli alimentatori. Il numero pubblicato per l'alimentatore è relativo solo all'alimentazione consumata dai Supervisor Engine/dalle schede di linea.

Non esiste un alimentatore Catalyst 6500/6000 con uscita nominale di 1800 W. Il numero 1800 W si riferisce all'alimentatore CA da 1300 W. Il numero 1800 W appare sul pannello anteriore serigrafico (di alcune versioni di questa unità) e indica la potenza di ingresso (o la dissipazione massima di potenza del sistema) dell'unità.

Nota: la serigrafia dell'unità ha confuso molte persone. Cisco ha discontinuo questo tipo di marcatura sugli alimentatori.

L'affidabilità dell'alimentatore raggiunge il limite massimo di 27,46 W impostato dal software di gestione dell'alimentazione per l'alimentatore da 1300 W. Questo valore massimo di 27,46 è compreso tra il 75 e l'80% della capacità massima teorica dell'alimentazione in un ambiente di 40 gradi Celsius (C). Questa riduzione è tipica degli alimentatori ed è lì per assicurarsi che ci sia un sacco di margine. Ciò aumenta l'affidabilità a lungo termine della fornitura. Inoltre, tutti i valori di consumo energetico per ciascuna scheda vengono generati per una configurazione del traffico con condizioni peggiori (circa il 100%). Ad esempio, il consumo energetico di un modulo Gigabit include tutti i GBIC (Gigabit Interface Converter) installati. L'utilizzo effettivo è inferiore durante il normale funzionamento.

## <span id="page-5-0"></span>Supervisor Engine/Schede di linea

Alcune unità Supervisor Engine 1 di produzione iniziale sono state programmate per la versione 4.30 A. Il software 5.2(1) sostituisce il valore EEPROM (SEEPROM) di Supervisor Engine e utilizza il valore predefinito 3.00 A. Il software 5.2(2) sostituisce il valore SEPROM e utilizza il valore predefinito 1.70 A.

Poiché una scheda Supervisor Engine di standby è sempre immediatamente accesa al momento dell'inserimento, è necessario riservare una quantità di alimentazione sufficiente nello slot del Supervisor Engine ridondante per alloggiare un Supervisor Engine anche se nello slot non è installata alcuna scheda. In quattro casi, quando si dispone o non si dispone di un Supervisor Engine ridondante:

- Nessuna scheda nello slot 2—1.7 A viene allocata per l'eventuale inserimento di un Supervisor Engine. Nota: se il Supervisor Engine principale ha un modulo Multilayer Switch Feature Card (MSFC) o una Policy Feature Card (PFC), la versione 3.30 A è riservata.
- Supervisor Engine nello slot 2: viene allocato l'1,7 A riservato. Nota: se il Supervisor Engine ha un MSFC/PFC, la versione 3.30 A è riservata.
- Una scheda di linea con meno di 1,7 A nello slot 2—Viene allocato il numero 1,7 A Supervisor ●Engine.Nota: nessuna scheda attualmente disponibile consuma meno di 1,7 A.Nota: se il

Supervisor Engine ha un MSFC/PFC, la versione 3.30 A è riservata.

Scheda di linea con più di 1,7 A nello slot 2 - Viene allocato il valore effettivo della scheda da ● SEEPROM.Nota: se il Supervisor Engine ha un MSFC/PFC, la versione 3.30 A è riservata.

Alcune unità WS-X6408-GBIC di produzione iniziale sono state programmate erroneamente su 1.5 A.

Per ulteriori informazioni sui requisiti di alimentazione del modulo, consultare la tabella 14-2, sezione [Amministrazione dello switch.](http://www.cisco.com/en/US/docs/switches/lan/catalyst6500/catos/5.x/configuration/guide/admin.html)

### <span id="page-6-0"></span>Uso della CLI per accendere o spegnere i moduli

Per spegnere un modulo che funziona correttamente dall'interfaccia della riga di comando (CLI), è possibile usare uno dei seguenti comandi:

- Catalyst OS (CatOS) impostazione del numero\_modulo per lo spegnimento
- Software Cisco IOS® senza slot per modulo con abilitazione all'alimentazione

Il modulo è contrassegnato come spento nel campo status (Stato) dell'output del comando [show](http://www.cisco.com/en/US/docs/switches/lan/catalyst6500/catos/8.x/command/reference/sh_ml_n.html#wpxref19766) [module](http://www.cisco.com/en/US/docs/switches/lan/catalyst6500/catos/8.x/command/reference/sh_ml_n.html#wpxref19766). Per verificare se il sistema dispone di alimentazione adeguata per accendere un modulo precedentemente spento, usare uno dei seguenti comandi:

- CatOS: impostazione del numero\_modulo per l'accensione del modulo
- Software Cisco IOS: slot per modulo power enable

Se l'alimentazione è insufficiente, lo stato del modulo passa da spento a deny.

## <span id="page-6-1"></span>Comandi show

• <u>[show environment](http://www.cisco.com/en/US/docs/switches/lan/catalyst6500/catos/8.x/command/reference/sh_d_i.html#wpxref30557)</u> (CatOS) - Questo comando restituisce i risultati diagnostici dei componenti dello switch, ad esempio l'alimentatore, il clock e la ventola.

Cat6kCatOS **show environment**

```
Environmental Status (. = Pass, F = Fail, U = Unknown, N = Not Present)
PS1: . PS2: N PS1 Fan: . PS2 Fan: N
Chassis-Ser-EEPROM: . Fan: .
Clock(A/B): A Clock A: . Clock B: .
VTT1: . VTT2: . VTT3: .
```
• <u>[show environment status](http://www.cisco.com/en/US/docs/switches/lan/catalyst6500/ios/12.2ZY/command/reference/show1.html#wp1022094)</u> (software Cisco IOS) - Questo comando è simile al comando <u>[show](http://www.cisco.com/en/US/docs/switches/lan/catalyst6500/catos/8.x/command/reference/sh_d_i.html#wpxref30557)</u> [environment](http://www.cisco.com/en/US/docs/switches/lan/catalyst6500/catos/8.x/command/reference/sh_d_i.html#wpxref30557) in CatOS.

```
Cat6kIOS#show environment status
backplane:
  operating clock count: 2
  operating VTT count: 3
fan-tray:
  fantray fan operation sensor: OK
VTTT 1: VTT 1 OK: OK
  VTT 1 outlet temperature: 32C
VTTT 2: VTT 2 OK: OK
  VTT 2 outlet temperature: 34C
VTTT 3:
  VTT 3 OK: OK
  VTT 3 outlet temperature: 36C
clock 1:
   clock 1 OK: OK, clock 1 clock-inuse: in-use
```

```
clock 2:
  clock 2 OK: OK, clock 2 clock-inuse: not-in-use
power-supply 1:
  power-supply 1 fan-fail: OK
  power-supply 1 power-output-fail: OK
module 1:
  module 1 power-output-fail: OK
  module 1 outlet temperature: 30C
  module 1 device-2 temperature: 35C
  RP 1 outlet temperature: 36C
  RP 1 inlet temperature: 37C
  EARL 1 outlet temperature: 29C
  EARL 1 inlet temperature: 30C
module 3:
  module 3 power-output-fail: OK
  module 3 outlet temperature: 31C
  module 3 inlet temperature: 27C
module 5:
  module 5 power-output-fail: OK
  module 5 outlet temperature: 42C
  module 5 inlet temperature: 29C
  EARL 5 outlet temperature: 40C
  EARL 5 inlet temperature: 32C
module 6:
  module 6 power-output-fail: OK
  module 6 outlet temperature: 44C
   module 6 inlet temperature: 36C
```
• <u>[show environment power](http://www.cisco.com/en/US/docs/switches/lan/catalyst6500/catos/8.x/command/reference/sh_d_i.html#wpxref30557)</u> (CatOS) - Questo comando fornisce dettagli sulla condizione di alimentazione del sistema e sull'alimentazione disponibile.

```
Cat6kCatOS show environment power
PS1 Capacity: 1153.32 Watts (27.46 Amps @42V)
PS2 Capacity: none
PS Configuration : PS1 and PS2 in Redundant Configuration.
Total Power Available: 1153.32 Watts (27.46 Amps @42V)
Total Power Available for Line Card Usage: 1153.32 Watts (27.46 Amps @42V)
Total Power Drawn From the System: 377.58 Watts ( 8.99 Amps @42V)
Remaining Power in the System: 775.74 Watts (18.47 Amps @42V)
Default Inline Power allocation per port: 7.00 Watts (0.16 Amps @42V)
```
Slot power Requirement/Usage :

Slot Card Type PowerRequested PowerAllocated CardStatus Watts A @42V Watts A @42V ---- ------------------- ------- ------ ------- ------ ---------- 1 WS-X6K-SUP1A-2GE 138.60 3.30 138.60 3.30 ok 2 0.00 0.00 138.60 3.30 none 6 WS-X6348-RJ-45 100.38 2.39 100.38 2.39 OK

Nota: in questo esempio l'output del comando [show environment power](http://www.cisco.com/en/US/docs/switches/lan/catalyst6500/catos/8.x/command/reference/sh_d_i.html#wpxref30557) utilizza un Supervisor Engine 1 con PFC e MSFC.

• show power (software Cisco IOS): questo comando è simile al comando <u>[show environment](http://www.cisco.com/en/US/docs/switches/lan/catalyst6500/catos/8.x/command/reference/sh_d_i.html#wpxref30557)</u> [power](http://www.cisco.com/en/US/docs/switches/lan/catalyst6500/catos/8.x/command/reference/sh_d_i.html#wpxref30557) in CatOS.Ridondanza disabilitata:

```
Cat6kIOS#show power
system power redundancy mode = combined
system power total = 55.500A
system power used = 22.690A
system power available = 32.810A
FRU-type # current admin state oper
power-supply 1 55.500A on on
module 1 4.300A on on
module 2 4.300A on on
module 3 5.500A on on
module 3 5.500A on on<br>module 4 5.500A on on
```
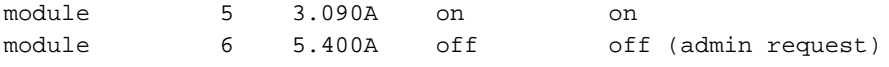

Ridondanza abilitata: C6500-1> **show power**

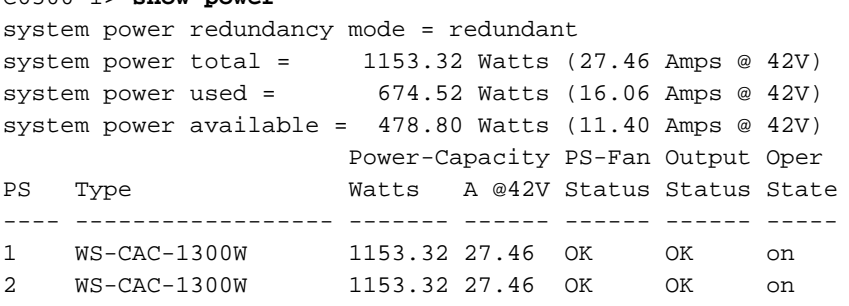

La ridondanza è attivata, ma uno degli alimentatori non funziona:

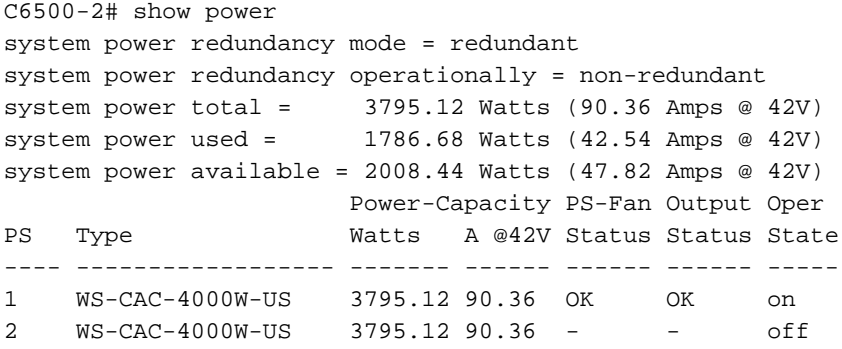

## <span id="page-8-0"></span>Informazioni correlate

- [Procedure di rimozione e sostituzione](http://www.cisco.com/univercd/cc/td/doc/product/lan/cat6000/6000hw/inst_aug/05remrep.htm?referring_site=bodynav)
- [Nota sull'installazione e sulla configurazione del modulo multilayer Switch Catalyst serie 6000](http://www.cisco.com/en/US/products/hw/switches/ps708/products_installation_and_configuration_guide09186a0080144293.html?referring_site=bodynav) [e 6500](http://www.cisco.com/en/US/products/hw/switches/ps708/products_installation_and_configuration_guide09186a0080144293.html?referring_site=bodynav)
- [Switch Supporto dei prodotti](http://www.cisco.com/cisco/web/psa/default.html?mode=prod&level0=268438038&referring_site=bodynav)
- [Supporto della tecnologia di switching LAN](http://www.cisco.com/cisco/web/psa/default.html?mode=tech&level0=268435696&referring_site=bodynav)
- [Documentazione e supporto tecnico Cisco Systems](http://www.cisco.com/cisco/web/support/index.html?referring_site=bodynav)